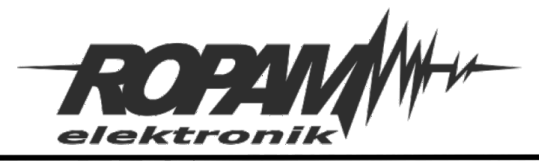

## **NOTA APLIKACYJNA**

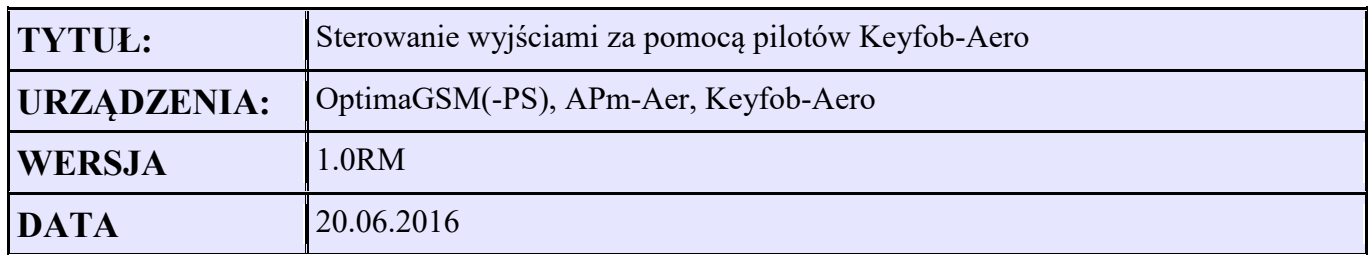

## **Założenia:**

Wyjście O3 – sterowane na 3 sekundy po naciśnięciu przycisku C na pilocie Wyjście O4 – sterowane na 10 sekund po naciśnięciu przycisku D na pilocie Wyjście O5 – sterowane bistabilnie przyciskiem E na pilocie ( jedno naciśnięcie załącza kolejne wyłącza wyjście)

Wyjścia O3 do O5 należy ustawić jako załączane przez Logic processor:

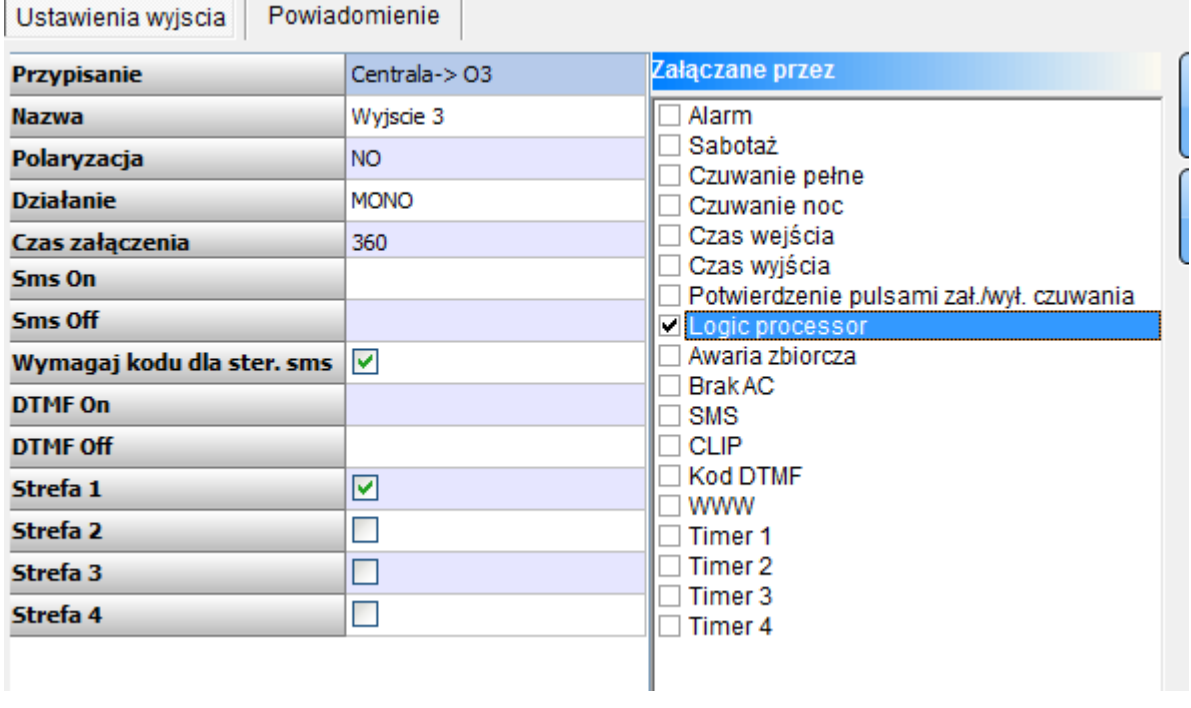

W LogicProcessor ustawiamy Przekaźniki czasowe ProgramOneShot dla wejść O3 i O4

kb3 – to wskaźnik naciśnięcia przycisku C na Keyfob-Aero kb4 - to wskaźnik naciśnięcia przycisku D na Keyfob-Aero

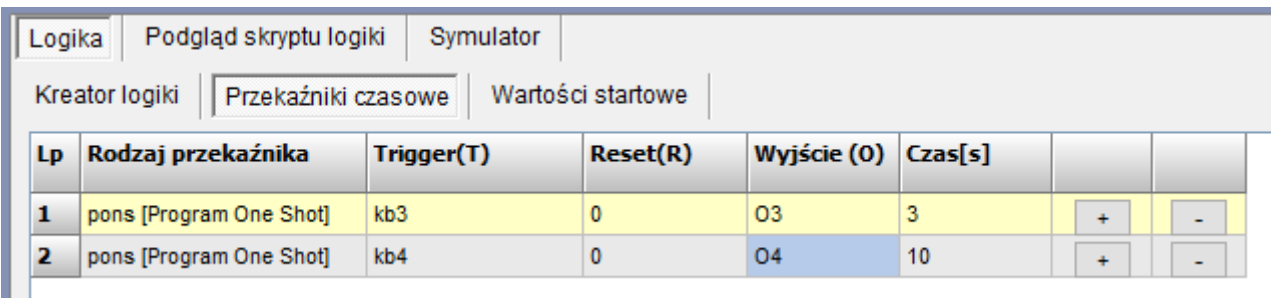

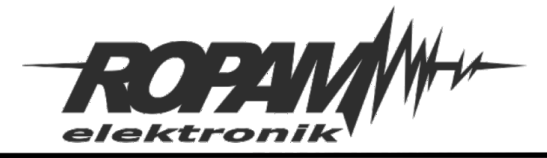

## Ustawienia dla wyjścia O5:

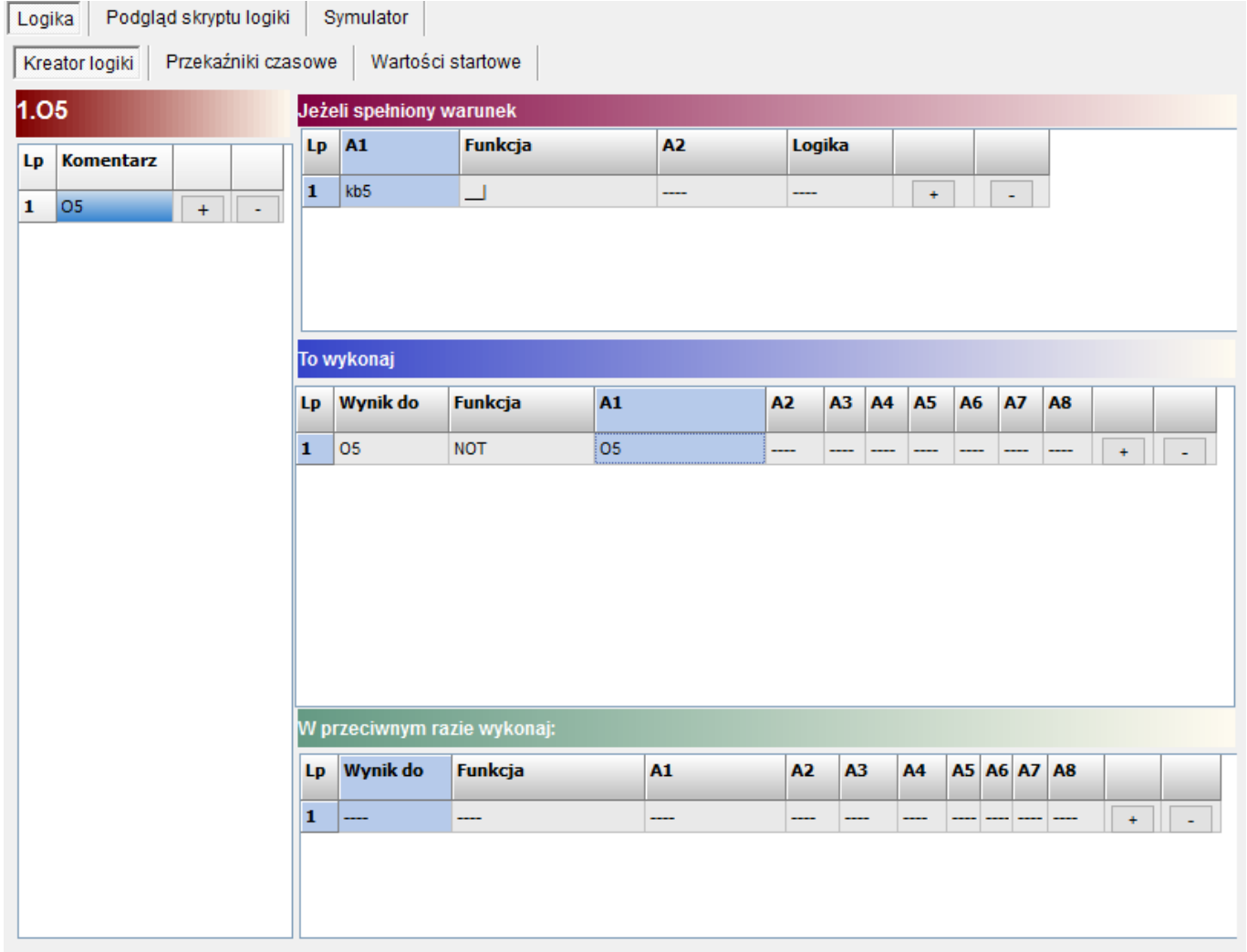

## kb5 – to wskaźnik naciśnięcia przycisku E na Keyfob-Aero

**Uwagi.**

Firma Ropam Elektronik z zasady ukierunkowana jest na innowacyjność i rozwój swoich rozwiązań dlatego zastrzega sobie prawo wprowadzania bez uprzedzenia zmian parametrów technicznych, wyposażenia i specyfikacji oferowanych towarów. Ropam Elektronik nie ponosi odpowiedzialności za działanie aplikacji lub produktu w określonym wdrożeniu u Klienta. Integrator lub projektant jest odpowiedzialny za swoje produkty i aplikacje wykorzystujące elementy Ropam Elektronik. Informacje, dokumenty czy oprogramowanie, które można przeglądać lub pobrać z serwisu Ropam Elektronik są "tak jak są" ("as is") bez jakiejkolwiek gwarancji bezpośredniej lub domyślnej przydatności do wykorzystania, wdrożenia, zastosowania.